#### とくぎん「ビジネスNet」機能改善のお知らせ

(Bタイプ・Cタイプをご利用のお客さま)

令和6年4月17日

この度、当行は利便性向上を目的にとくぎん「ビジネスNet」BタイプおよびCタイプの機能改善を実施 いたしますので、お知らせいたします。

1.機能改善実施日

令和6年4月22日(月)

- 2.改善項目
	- (1) 振込金額入力画面への振込先情報(各マスタ)変更機能追加
	- (2) 振込金額入力画面への口座削除機能追加
	- (3) 振込データ詳細の導線改善
	- (4) マスタ検索機能の改善
- 3.詳細内容
	- (1) 振込金額入力画面への振込先情報(各マスタ)変更機能追加 総合振込、給与・賞与振込、預金口座振替の振込金額入力画面の受取人情報一覧の「詳細」ボタン より、「金融機関・支店・科目・口座番号・顧客コード」以外の情報を変更できるようにします。

【画面イメージ】

①「振込金額入力」画面

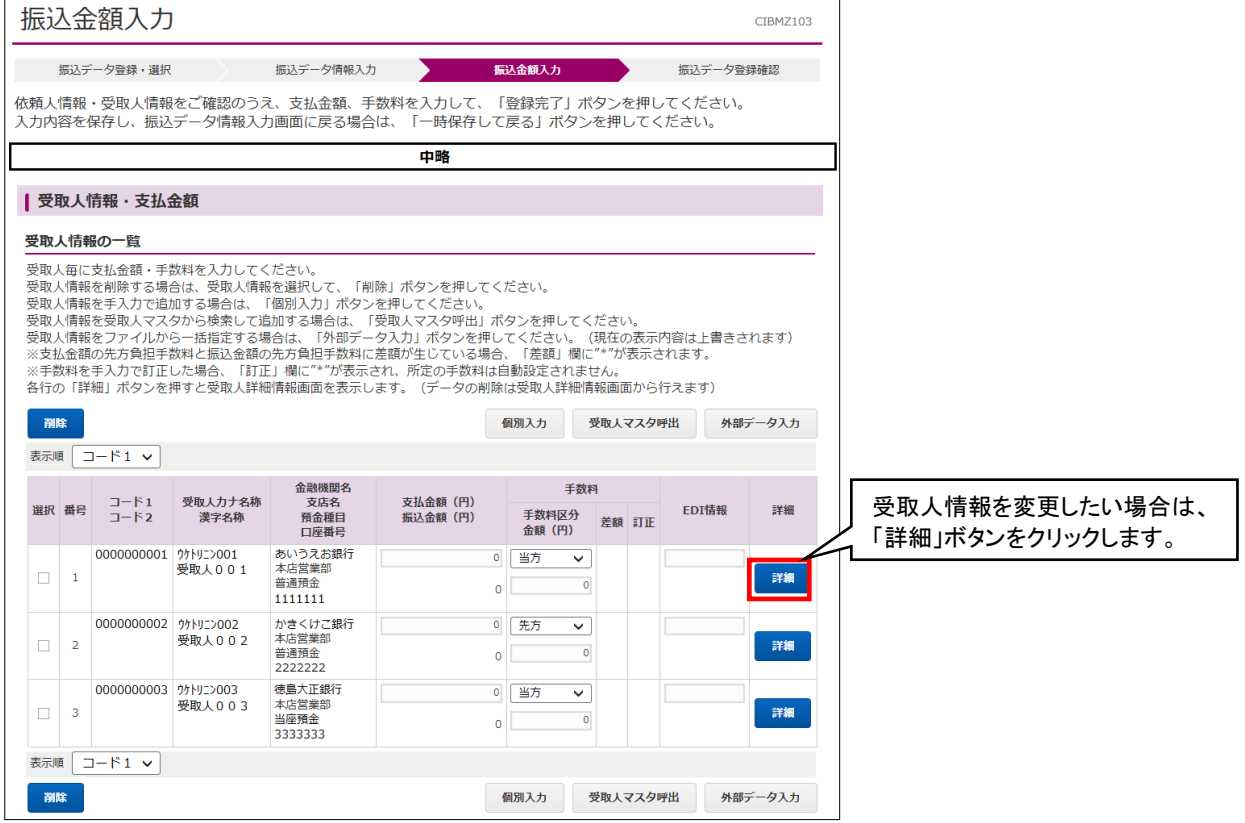

# ②「受取人詳細情報」画面

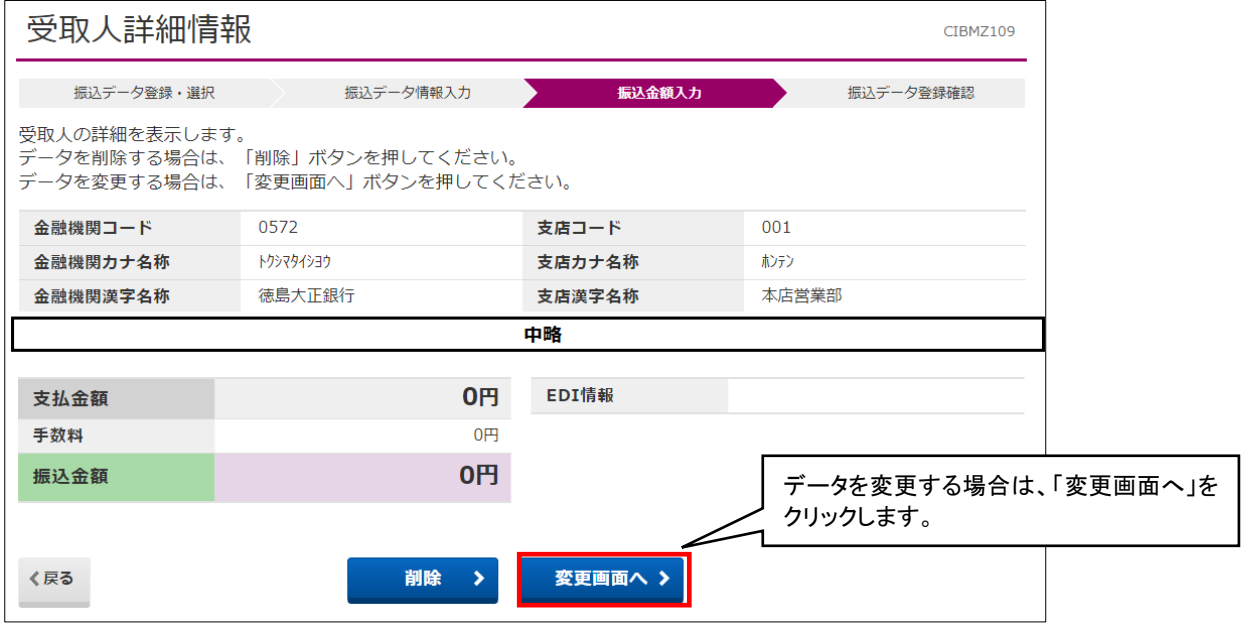

# ③「受取人情報変更」画面

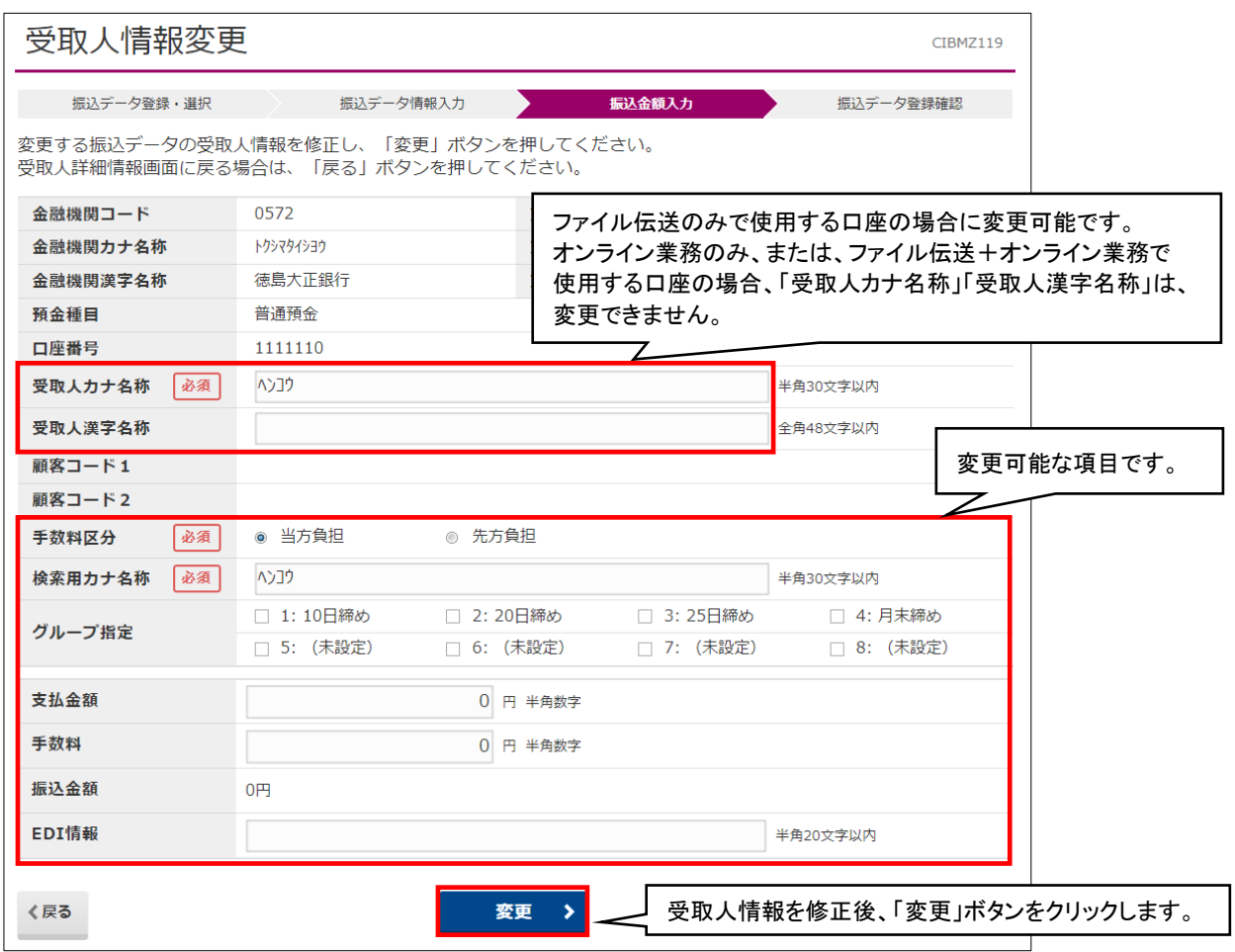

④「受取人情報変更完了」画面

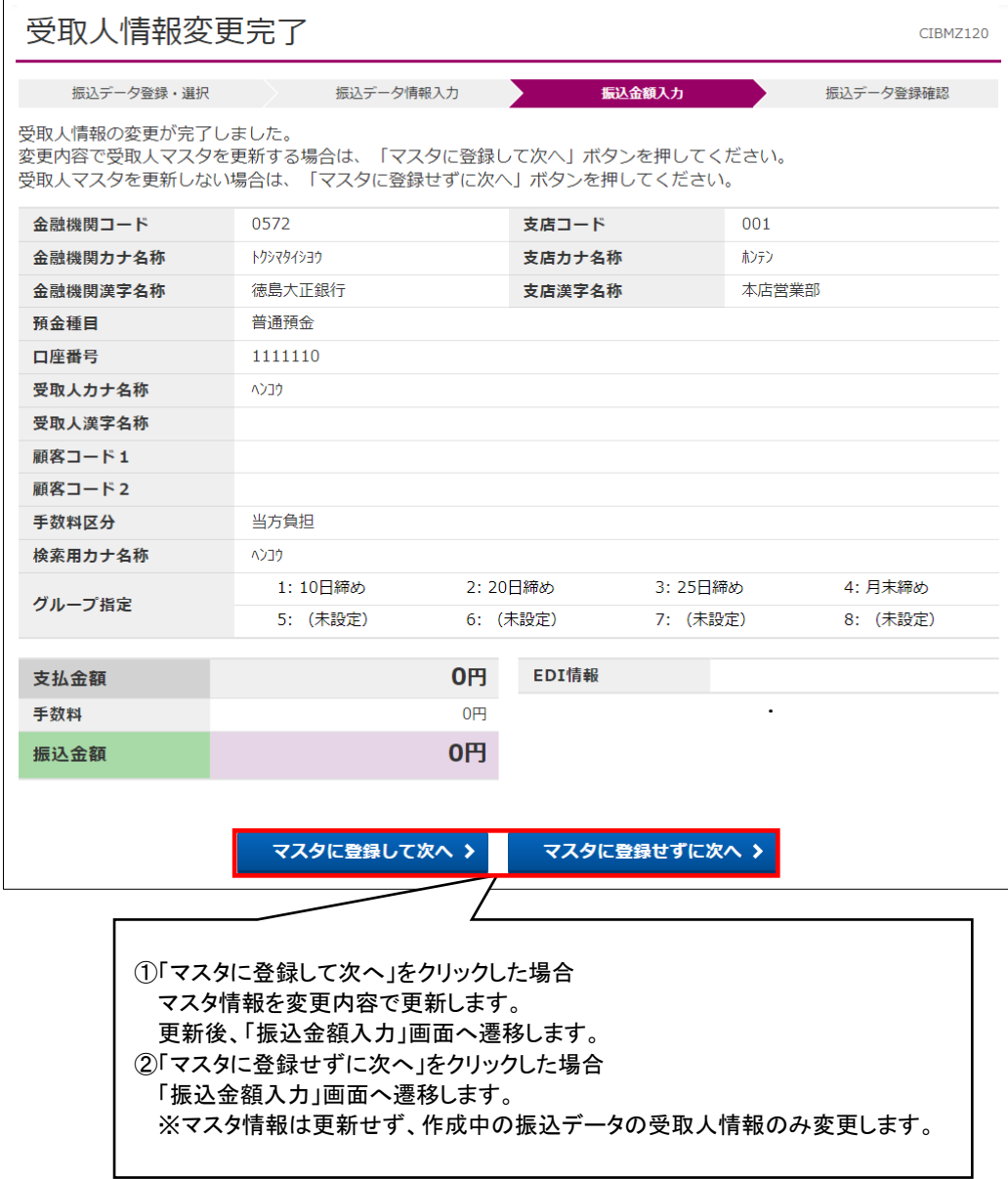

(2) 振込金額入力画面への口座削除機能追加

 総合振込、給与・賞与振込、預金口座振替における振込金額入力画面の受取人情報一覧に「削除」ボ タンを追加し、作成中の振込データから不要な振込先口座を削除できるようにします。

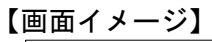

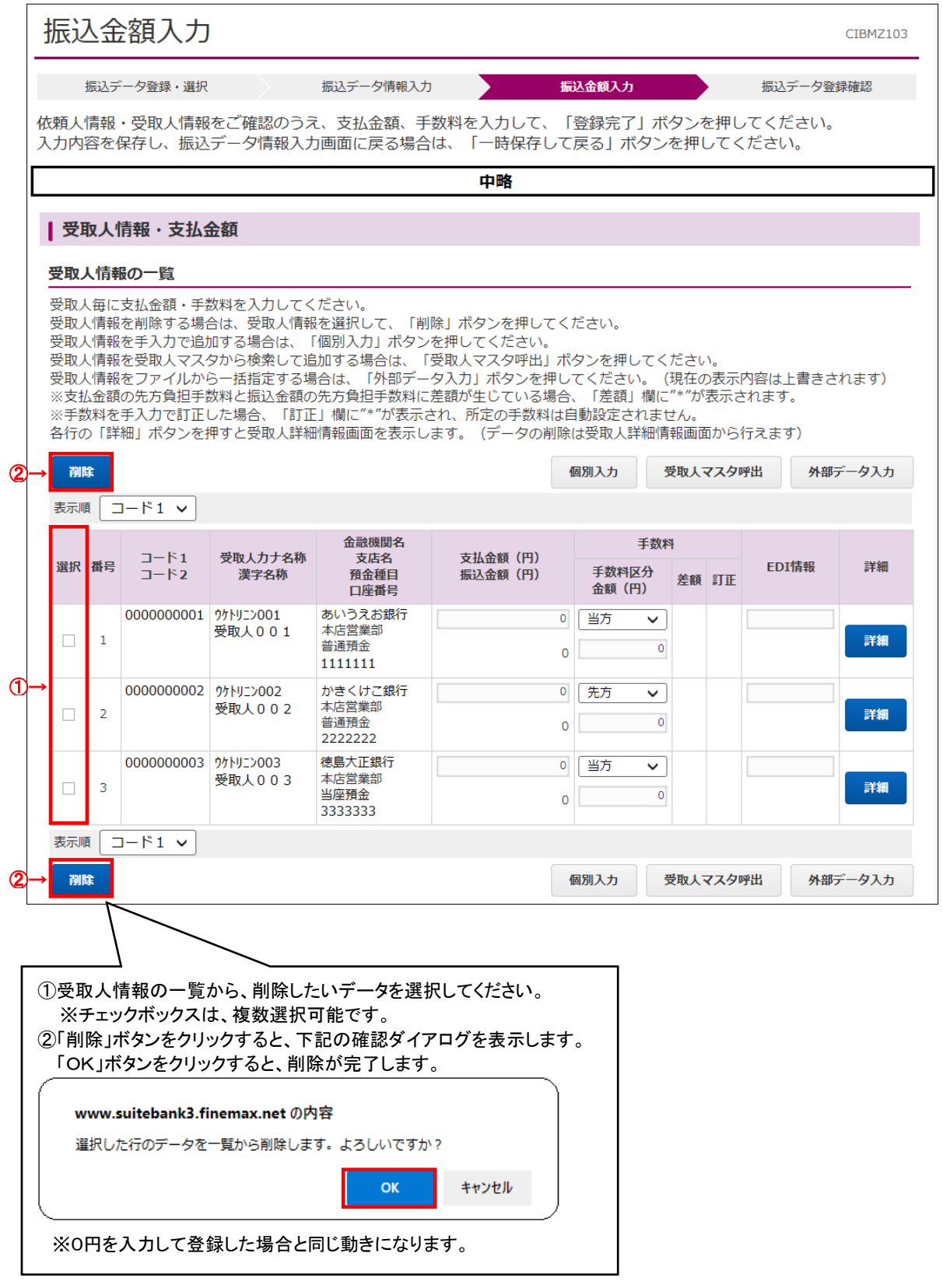

### (3) 振込データ詳細の導線改善

 振込データ詳細情報画面に「一覧へ」のボタンを追加し、呼出し元の一覧画面へ戻りやすくします。 ※「一覧へ」ボタンは、「戻る」ボタンと同じ画面遷移をします。

# 【画面イメージ】

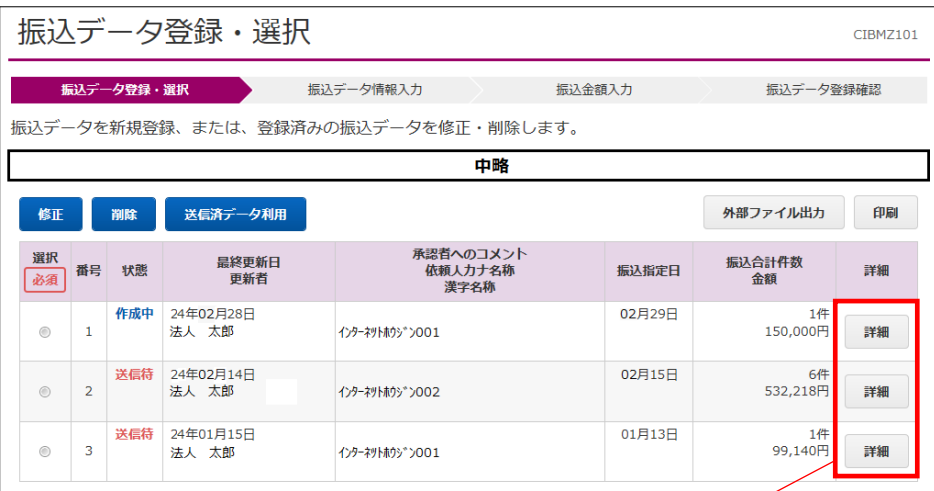

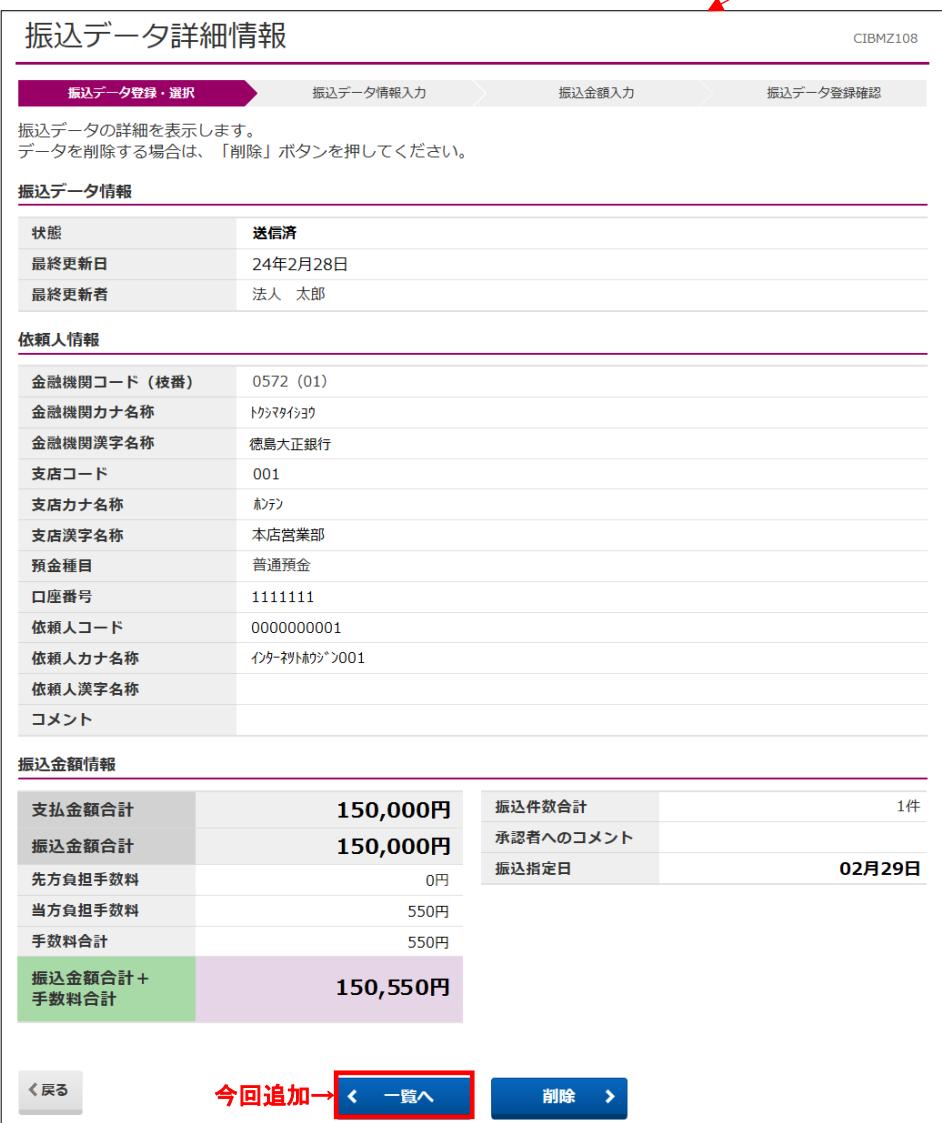

### (4)マスタ検索機能の改善

 総合振込、給与・賞与振込、預金口座振替のマスタ検索について、目的のマスタを絞り込みやすく するため、「さらに絞り込み」の条件選択を追加します。

「さらに絞り込み」の検索条件は、既存の検索条件の「全検索」「コード」「検索用カナ名称」「検索 グループ」と同じです。

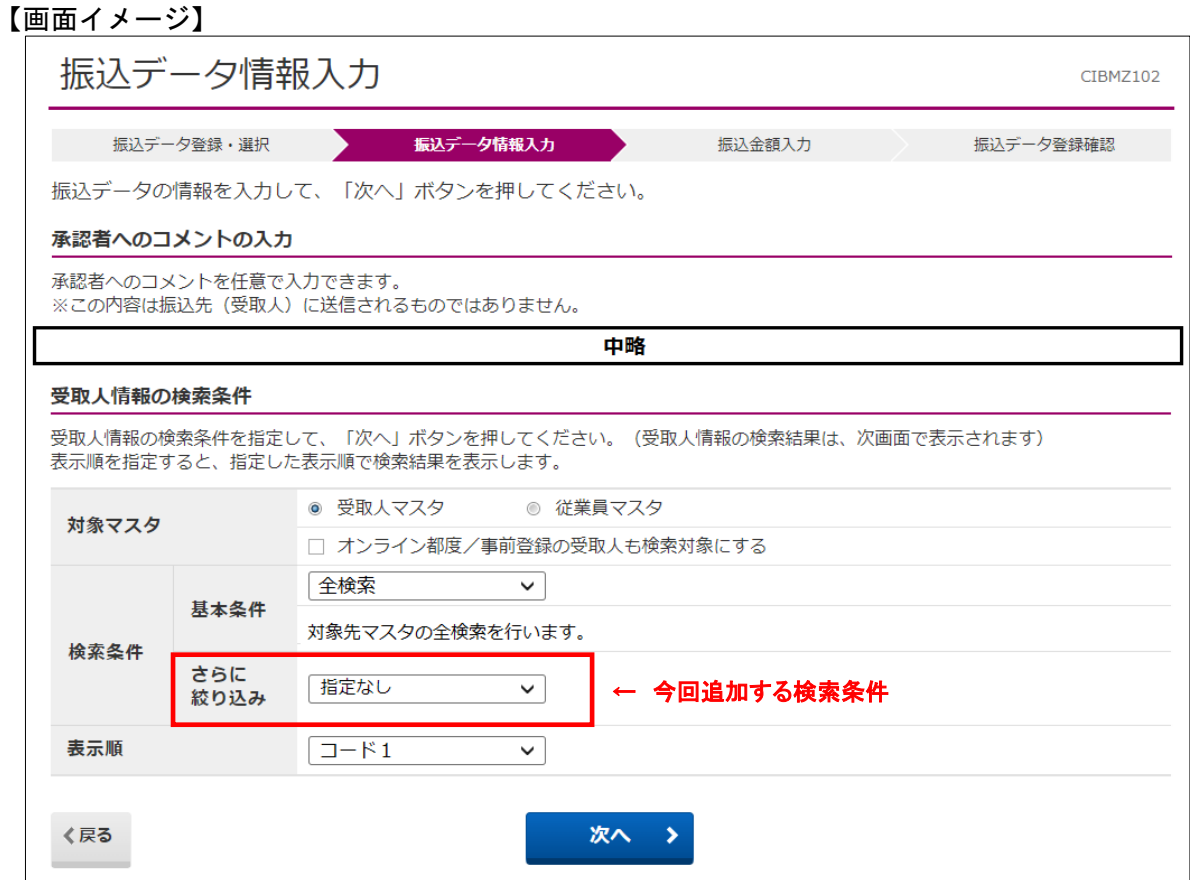

以上